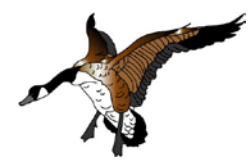

# **WILDGOOSE** GPS and Navigation Service

Web: [www.gps-vietnam.net](http://www.gps-vietnam.net/) Email: office@gps-vietnam.net

# **Transferring the POI database to the GPS unit**

*Note: The Oman Point of Interests are designed for Garmin GPS receiver with the capability for Custom POIs.*

The Point-of-Interest database is a **single file with the GPI extension**.

### Transferring the file to the unit

There is **no installation** because the Garmin GPI-Files are **ready-to-use files**. Copy the file to the SC-card of your Garmin device. Put the file into the directory X:\garmin\poi\ where X is the device letter on your computer for your GPS unit.

Note: Some unit must be put into the **Mass Storage Mode** to access the SD-card of the device. For further details refer to the user manual of your GPS unit.

For example: *X:\garmin\poi\oman\_poi\_nosub.gpi*

For updating an existing Vietnam POI file just delete or overwrite the old one.

This file can be renamed in order to have more Custom POI files on your GPS unit. Note that the directory cannot be changed.

## **Using the POI database**

If you placed the POI file right in your GPS receiver then you will find the following screen in the FIND menue (the example shows a GPSmap 60CSx with a smiliar POI file loaded):

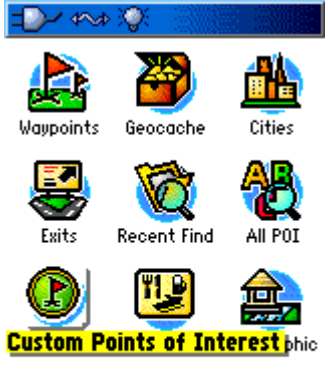

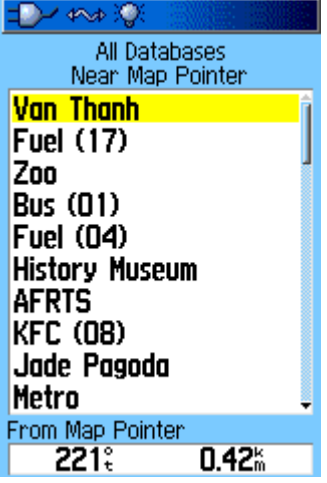

By selecting the **Custom Points of Interest** you get a list with the most nearest POI, next the second nearest POI and so on. To choose a categorie press MENU  $\rightarrow$  SELECT DATABASE and you get a list of the categories according the file you installed.

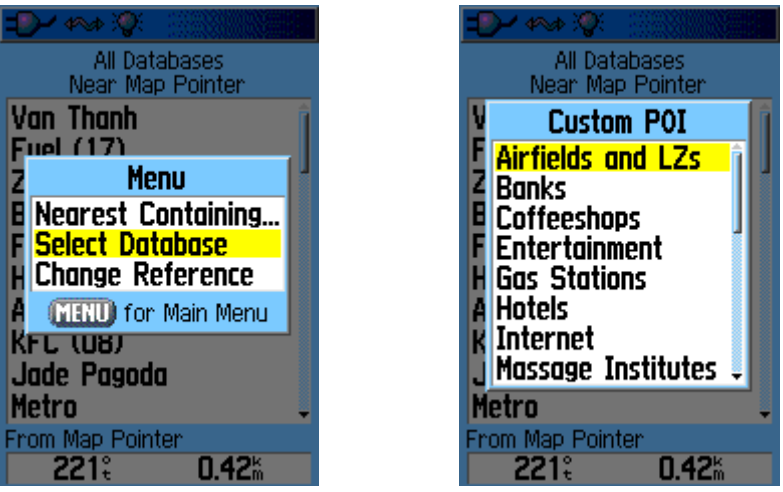

The Oman POI database file contains the following categories:

- Food
- Geographic Points
- Hotels
- **Miscellaneous**
- **Parks**
- **Shopping**
- **Sightseeing**
- **Trails**

Remarks:

- All icons are custom made and resized to the smallest possible size. The reason is that the icons don't cover a lot of the screen area. The icons are adjusted to fit best to Garmin GPS receiver of the outdoor category (i. e. 60-series, 76-series, eTrex-series) but also work full on all other models of Garmin GPS units.
- To keep the name of the point as short as possible, abbreviations are used. For example:  $TH =$ trail head.

## **Licence agreement (EULA)**

## General

This software is property of Paul Dietl, WILDGOOSE GPS and Navigation Service and will be provided under license for use.

BY PURCHASING, SUBSCRIBING TO, DOWNLOADING, INSTALLING, USING, OR OTHERWISE ACCESSING THE WILDGOOSE MAPS PRODUCTS, YOU ACKNOWLEDGE THAT YOU HAVE READ THIS AGREEMENT, THAT YOU UNDERSTAND IT, THAT YOU AGREE TO BE BOUND BY ITS TERMS AND CONDITIONS, AND THAT YOU ARE AT LEAST 18 YEARS OF AGE. IF YOU DO NOT AGREE TO THE TERMS AND CONDITIONS OF THIS AGREEMENT, DO NOT LOAD THE WILDGOOSE MAPS PRODUCTS ONTO YOUR DEVICE.

#### License

This POI database file can be used for free of any charge. The file can be copied or shared with any other person without any approval of us. When offer this file on other places – including downloads on websites other than Wildgoose GPS and Navigation Service – so please name the source of this POI database file.

#### Warranty and Liability

All map products or other products are given/sold under license like "as is" and are intended to be used as a navigation aid only. WILDGOOSE GPS and Navigation Service makes no warranty as to the accuracy or completeness of map data or other content in our products.

With the use of any product of WILDGOOSE GPS and Navigation Service you agree that the use of this product is at your own risk. WILDGOOSE GPS and Navigation Service is not responsible for any loss, damage, fault or disadvantage resulting of the use of these products.

#### Disclaimer of warranty

With the use of this map product you agree that you use it at your own risk. WILDGOOSE GPS and Navigation Service is not responsible for any faults or disadvantages resulting in of the use of this map product.

### *Garmin and MapSource are registered trademarks of Garmin International Inc. or its subsidiaries. Garmin is the manufacturer of Garmin brand GPS devices.*

© Paul Dietl, WILDGOOSE GPS and Navigation Service, www.gps-vietnam.net